## turnitin'(J)

## 교수자(강사) 계정 만들기

Helpdesk: koreasales@turnitin.com / 02-6020-6868

© 2016 Turnitin, LLC. Company confidential.

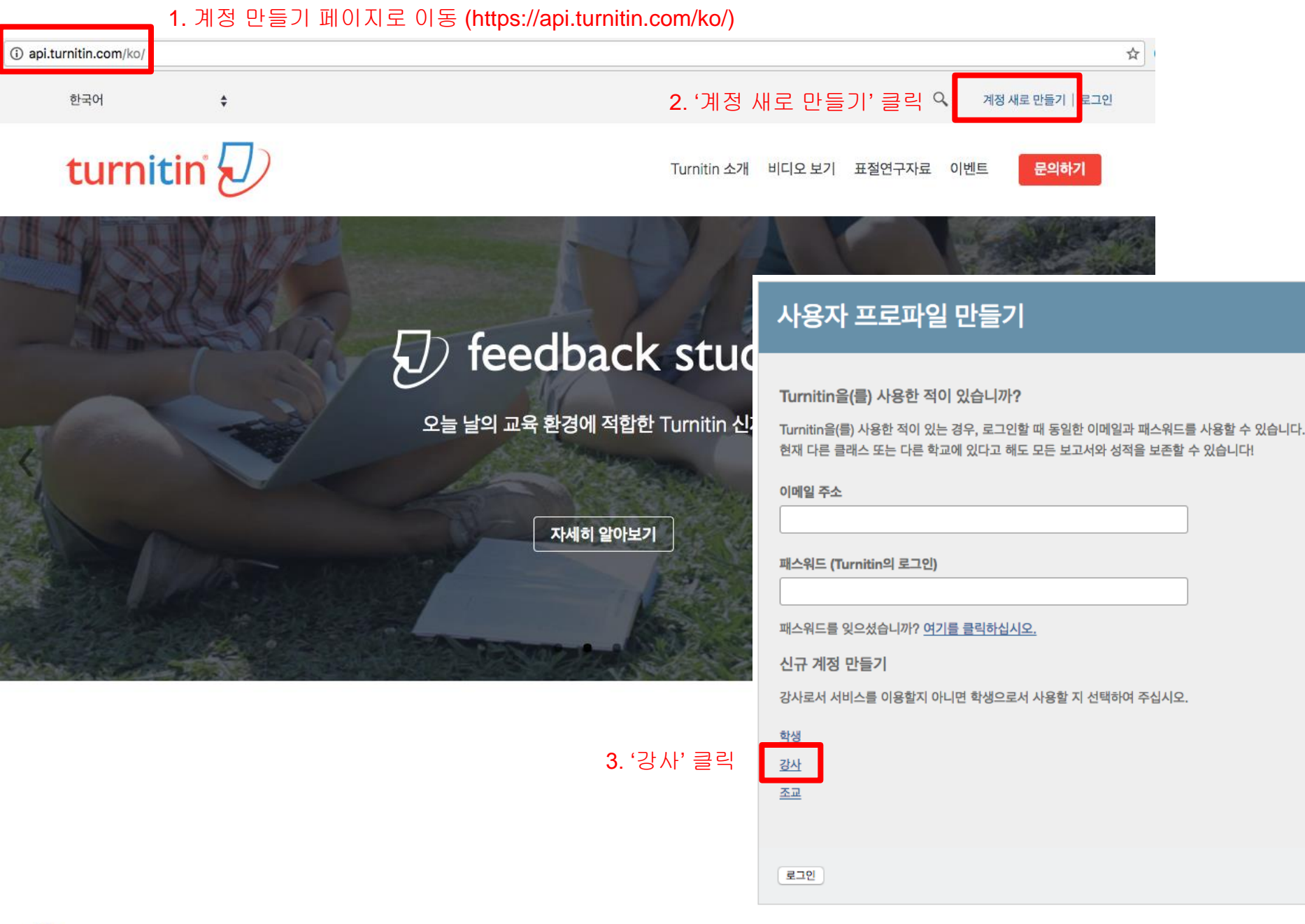

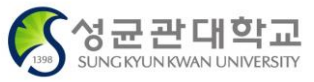

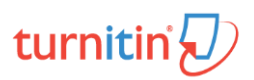

## 계정 ID 정보

강사로써 계정에 가입하기 위해서는 패스워드와 ID의 조합이 필요합니다. 귀하께서는 이를 귀하의 계 정 관리자나 귀하가 조교를 하는 클래스의 주 강사로부터 받으실 수 있습니다.

5. '이름, 성', '이메일 주소' 입력

(주의: @skku.edu 이메일이 아닌 다른 주소로 입력시 계정 삭제)

패스워드와 보안

및 패스워드를 기록하시기 바랍니다.

귀하의 패스워드를 확인하십시오

서는 보안용 질문과 답변이 필요합니다.

보안용 질문을 선택하여 주십시오.

패스워드를 입력하십시오

보안용 질문

질문 답변

사용자 동의

공됩니다.

7. '동의합니다' 클릭

동의합니다 -- 프로파일 작성

하십시오.

패스워드는 대소문자를 구분하고 (예, paSS123 과 pass123은 다릅니다), 반드시 6자~12자 길이의

이메일 주소와 귀하가 기억하기 쉬운 패스워드를 입력하십시오. 향후 참조하실 수 있도록 이메일 주소

<u>다음으로, 보안용 질문과 답변을 입력하여 주십시오. 패스워드를 잊으셨거나 이를 재설정하시기 위해</u>

아래의 사용자 동의서를 읽어 보시기 바랍니다. 사용자 프로파일을 완료하려면 "동의합니다"를 선택

Turnitin.com(이하 "사이트" 또는 서비스라 칭함)과 그 서비스는 Turnitin, LLC("Turnitin")가 관리하며 여기("사용자 계약서")에 명기된 조건, 고지사항을

사용자("귀하" 또는 "사용자")가 수정 없이 동의한다는 조건 하에 사용자에게 제

따라서 본 사용자 계약서를 수락하기 전에 주의 깊게 검토해야 합니다. 본 사용

동의하지않습니다 -- 프로파일 취소

turnitir

자 계약을 위반하는 경우 사이트 이용 권한이 자동으로 해지됩니다.

6. '패스워드', '보안용 질문' 입력

 $\div$ 

문자이어야 합니다. 또한 안전을 위해 적어도 한개의 문자와 한개의 숫자가 포함되어야 합니다.

이 조합이 없거나 귀하의 조합이 올바르지 않다면, 귀하의 관리자나 강사에게 문의하십시오.

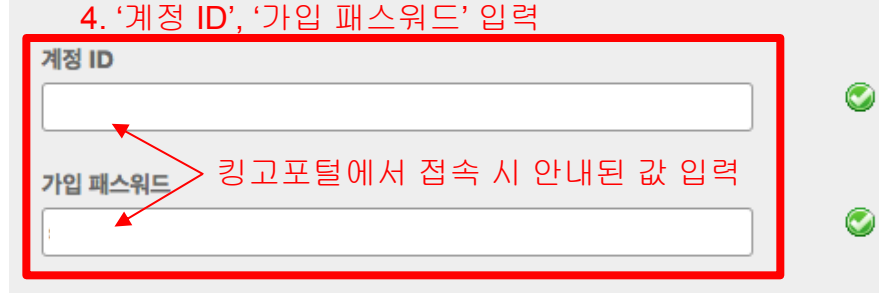

사용자 정보

귀하의 이름

귀하의 성

이메일 주소

이름 표기법:

) 이름 (간격) 성 (예: 선경 이)

) 성 (간격) 이름 (예: 이 선경)

**Confirm email address** 

균관대학교

SUNG KYUN KWAN UNIVERSITY

● 성(간격 없음)이름 (예: 이선경)